## **Saving a blast to a v3 compatible text file.**

In JKSimBlast v3, blasts are stored in tab-delimited text files with the extension ".s3tb". These files can be opened in any text editor or imported into Excel, and opened for viewing in JKSimView3.

At present, only 2DBench v2.13.27 and above can save a v3 blast file. 2DBench can also save analysis results files for Detonation Contours, Energy Distribution, and Relief Rate. The other programs (2DFace, 2DRing and JKBMS) will be upgraded in the near future to save blasts and analyses.

However, blasts from 2DFace and 2DRing can be opened in 2DBench and saved in v3 text format. It is also possible to calculate and save Energy Distribution analyses in v3 format for face and ring blasts, but Detonation Contours and Relief Rate will not calculate correctly for a vertically oriented blast.

The new v3 blast file includes data that is not currently applicable in 2DBench, such as drill positions and drill plane, blast zones, Measure While Drilling data, and downhole surveys. 2DBench will make provision for these in the blast file so that it will be fully compatible with future v3 features.

To save a blast in v3 text format:

1. Select *>File >Save as V3 Text* – the dialog appears.

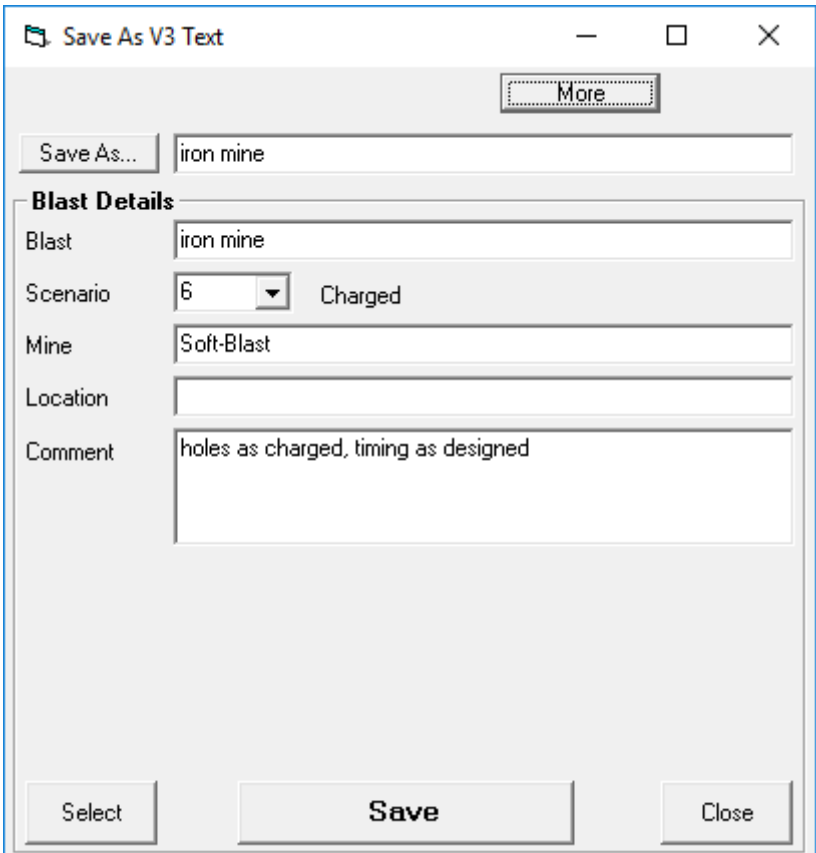

- 2. Click [Save As…] to set the folder and enter a file name for the blast file. The extension ".s3tb" will be added to the file name.
- 3. Enter any other blast details as desired. These will be automatically entered if the blast has been opened from a JKSimBlast database.

## **JKSimView3 Blast and Analysis Files**

4. To enter more details for the blast, or to saved only selected data, click the [More] button. This will expand the dialog and provide options for visible and invisible lines, marked or unmarked holes and nodes, and exclude decks, downhole and surface delays. Extra tabs provide options to record information about the blast history or add comments to the blast components.

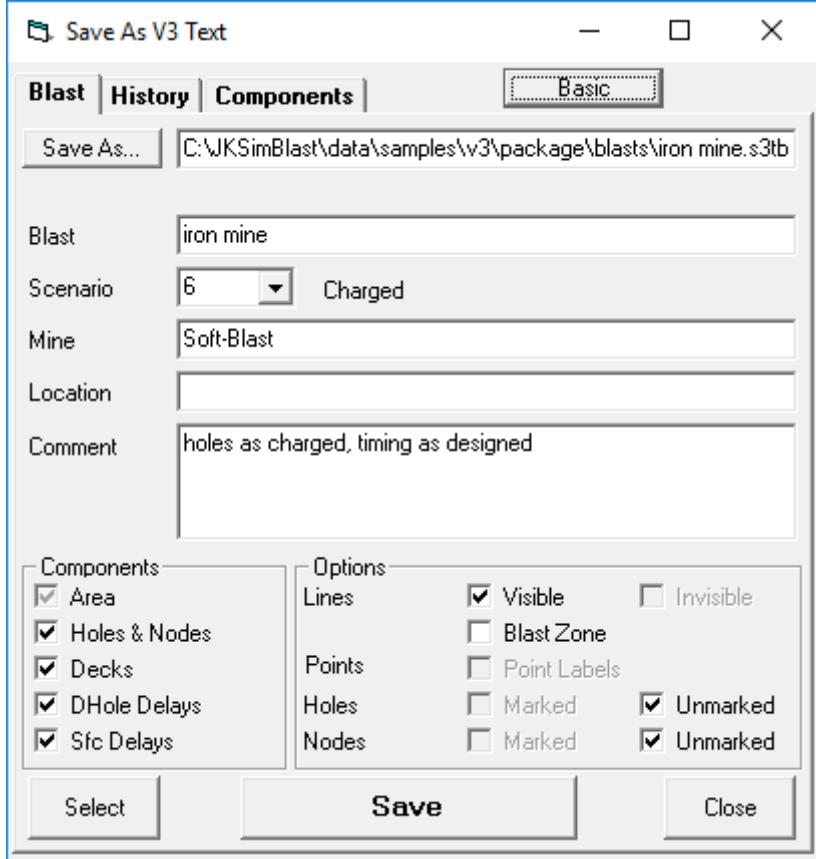

The Blast Zone defines the area of the blast, and will in the future be used to calculate powder factors and tonnages.

5. Click [Save] to save the blast file.

The blast can now be opened in JKSimView3.

## **Saving analysis results to a v3 compatible text file.**

JKSimView3 can display analysis results from the JKSimBlast v2 programs. The results are saved to text files, formatted as tab-delimited. There are 6 types of analysis files defined to cater for different data types, with the following file name extensions:

- \*.s3tc contour analysis data (e.g. detonation contours)
- \*.s3tf facet analysis data (e.g. relief rate)
- \*.s3th hole analysis data (e.g. burden relief)
- \*.s3tk block model data (reserved for future use)
- \*.s3tl line analysis data (reserved for future use)
- \*.s3tp point analysis data (e.g. energy distribution, damage contours)

As with blast files, analysis files can be opened and modified or created in any text editor or Excel.

To save an analysis in v3 text format:

- 1. Calculate the analysis.
- 2. If the results can be saved to a file in v3 format, the button  $\mathbb{R}$  will become active (it is usually located with the display options for the analysis). Click the button, and the dialog appears.

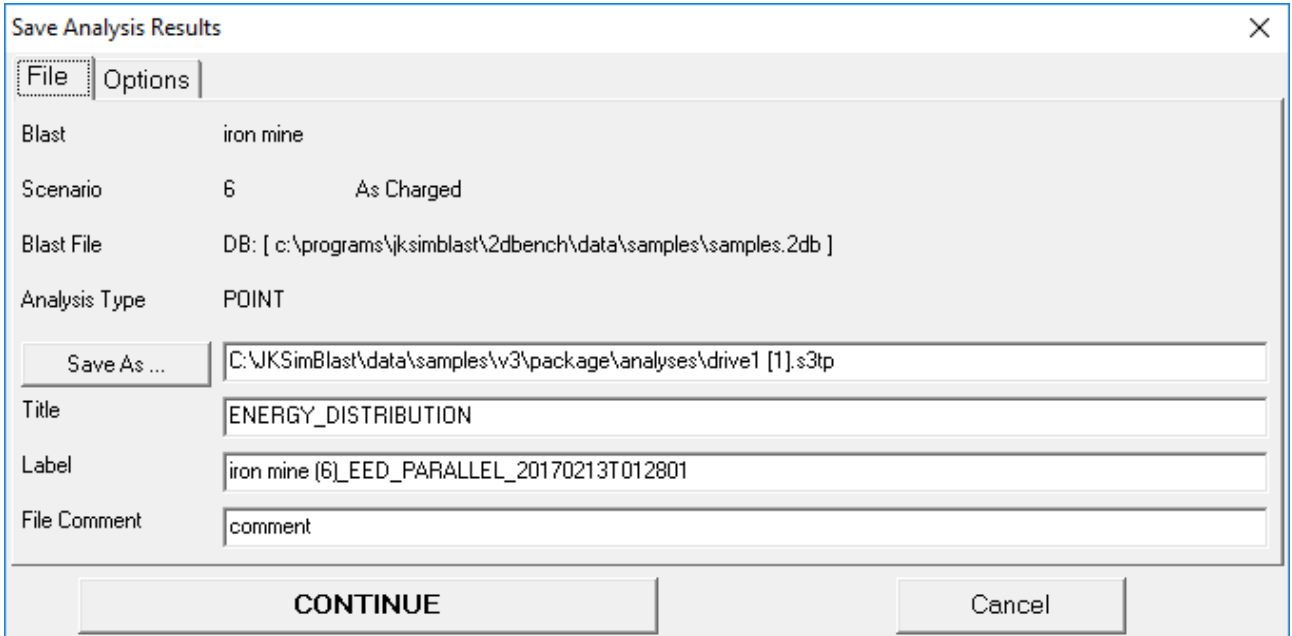

Click [Save As…] to set the folder and enter a file name for the analysis file. The appropriate extension ".s3t?" will be added to the file name.

Other options can be entered as desired. The {Options} tab contains further options, mostly for controlling which results are saved.

A future alternative to saving the analysis results is to copy them to the clipboard and paste directly

into JKSimView3, by the copy button  $\frac{\mathbb{F}^2}{3}$ . This copy feature is not active yet in the v2 design modules, but the paste action does work in JKSimView3, and can be used to paste an analysis that has been modified or created in a text editor or Excel.